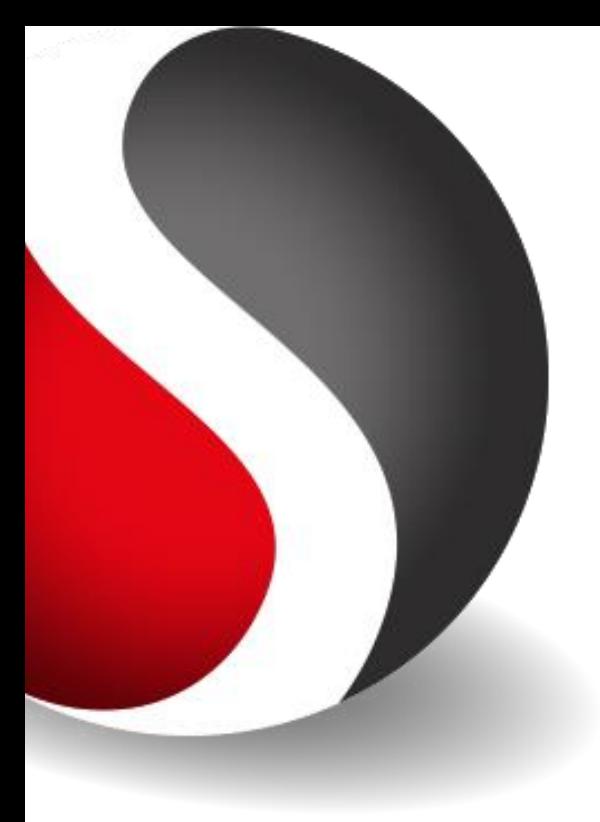

# WEBINAR TELETASK REMOTE CLOUD SERVICES

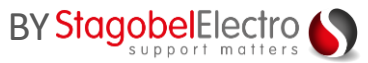

24 MAART 2020 KOEN DEBRUYNE

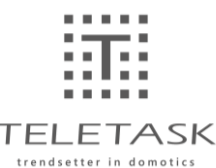

# **Remote services**

Agenda:

- $\left|\frac{\partial \mathbf{G}}{\partial \mathbf{H}}\right|$ Wat & waar te gebruiken?
- $\overleftrightarrow{\text{im}}$ Configuratie?  $\rightarrow$  3 stappen
	- Installatie aan TTcloud linken  $\left[\begin{smallmatrix} 0 & 0 \\ 0 & 0 \end{smallmatrix}\right]$
	- 識 Remote service abonnement
	- 識。 Verbinden met locatie via TTcloud
- $\left| \left| \widetilde{W} \right| \right|$ Samenvatting

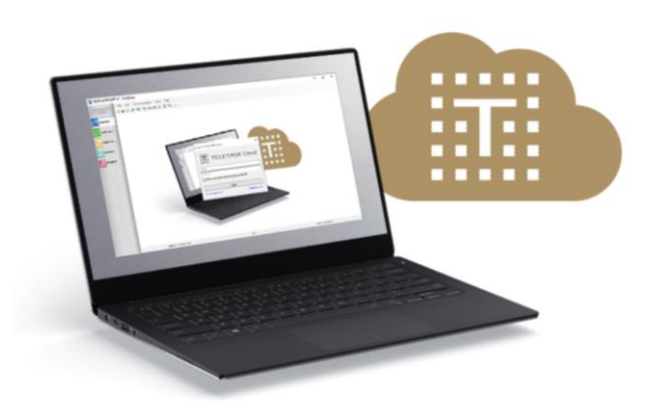

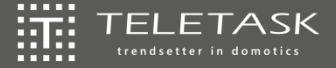

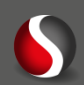

# **Remote services**

Agenda:

- $\left|\frac{\partial \mathbf{G}}{\partial \mathbf{H}}\right|$ Wat & waar te gebruiken?
- $\overleftrightarrow{\text{im}}$ Configuratie?  $\rightarrow$  3 stappen
	- Installatie aan TTcloud linken  $\left[\begin{smallmatrix} 0 & 0 \\ 0 & 0 \end{smallmatrix}\right]$
	- 識 Remote service abonnement
	- 識。 Verbinden met locatie via TTcloud
- $\left| \left| \widetilde{W} \right| \right|$ Samenvatting

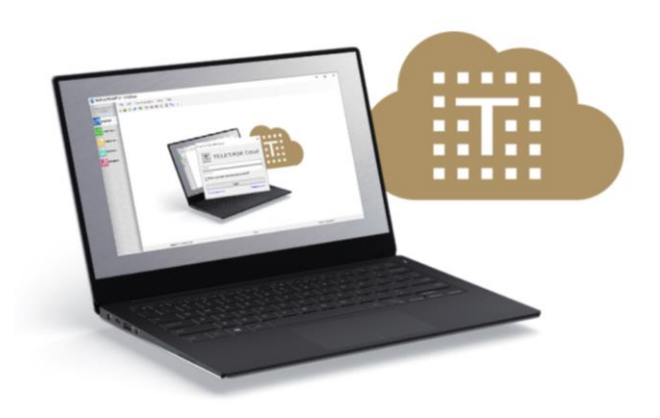

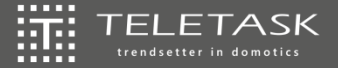

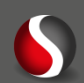

# **Wat & waar te gebruiken? Voorbeeld 1**

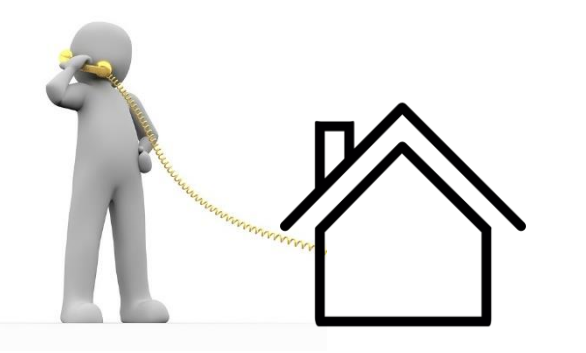

### $\left|\left|\overline{\mathbf{q}}\right|\right|$ Programmatieaanpassing

- Interventie inplannen 霊
- 靈 Transportkost & tijdsverlies
- 讟 Niet efficiënt

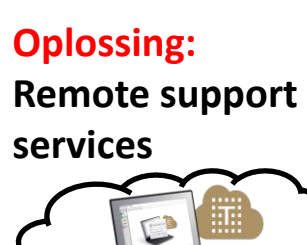

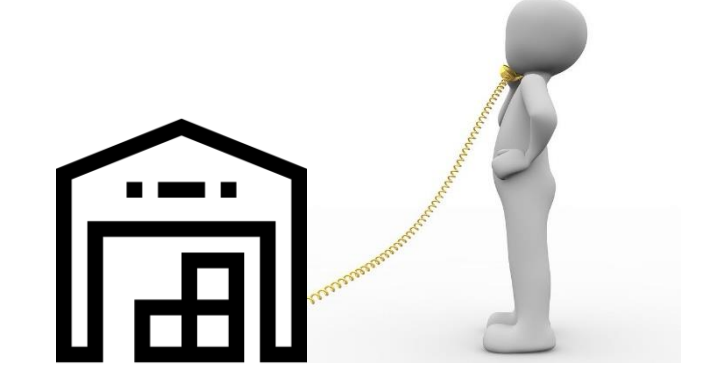

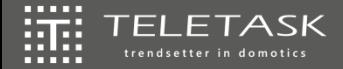

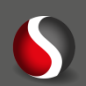

# **Wat & waar te gebruiken? Voorbeeld 2**

- $\overline{\mathbb{H}}$ Probleemanalyse
	- Probleemomschrijving 讍
	- 籯 Soms 2 interventies als gevolg
	- 靈 Wat verwacht de gebruiker?

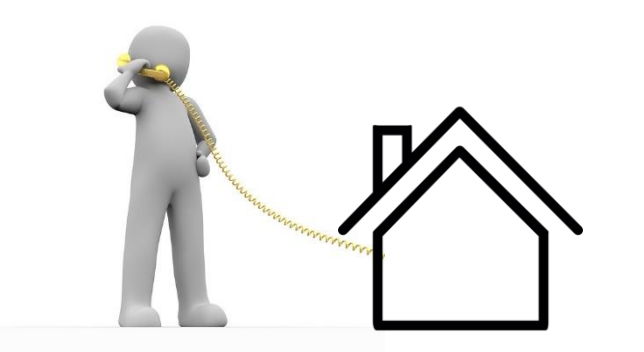

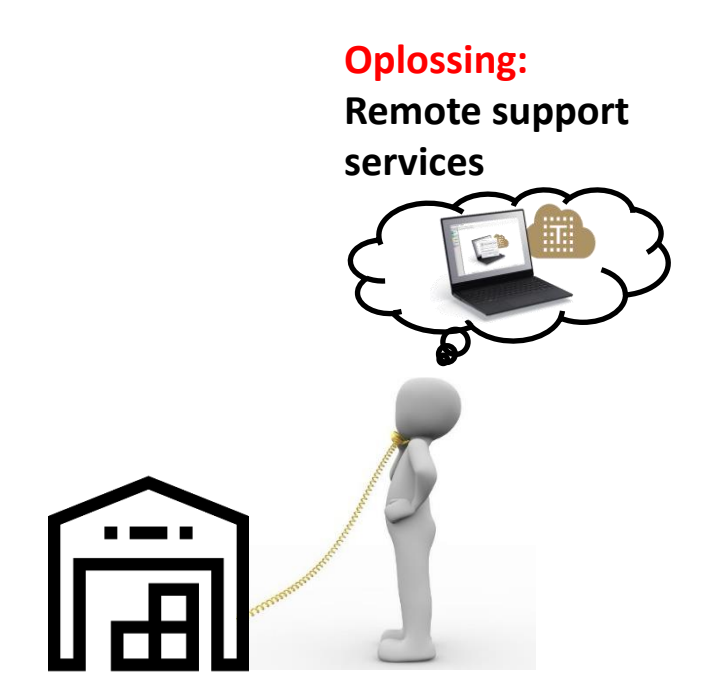

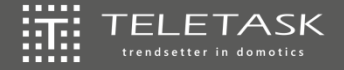

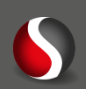

# **Remote services**

Agenda:

- $\left|\frac{\partial \mathbf{G}}{\partial \mathbf{H}}\right|$ Wat & waar te gebruiken?
- $\overleftrightarrow{\text{im}}$ Configuratie?  $\rightarrow$  3 stappen
	- Installatie aan TTcloud linken  $\left[\begin{smallmatrix} 0 & 0 \\ 0 & 0 \end{smallmatrix}\right]$
	- 識 Remote service abonnement
	- 識。 Verbinden met locatie via TTcloud
- $\left| \left| \widetilde{W} \right| \right|$ Samenvatting

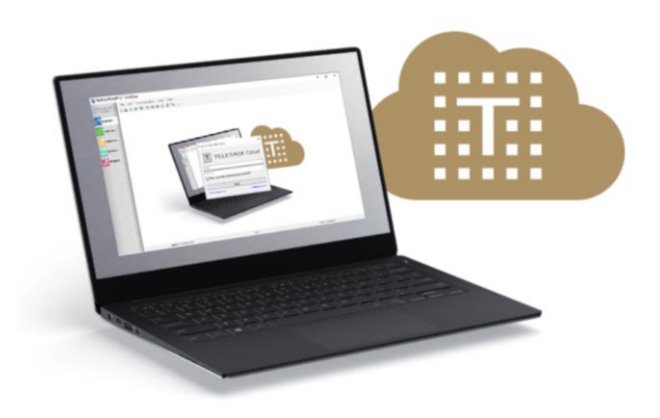

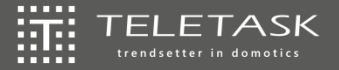

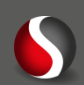

# **Voorafgaand – TTcloud account aanmaken**

### 撫 TTcloud account aanmaken: *enkel de eerste keer*

Mogelijkheid 1: Via TELETASK website  $\rightarrow$  [www.teletask.be](http://www.teletask.be/) 灝

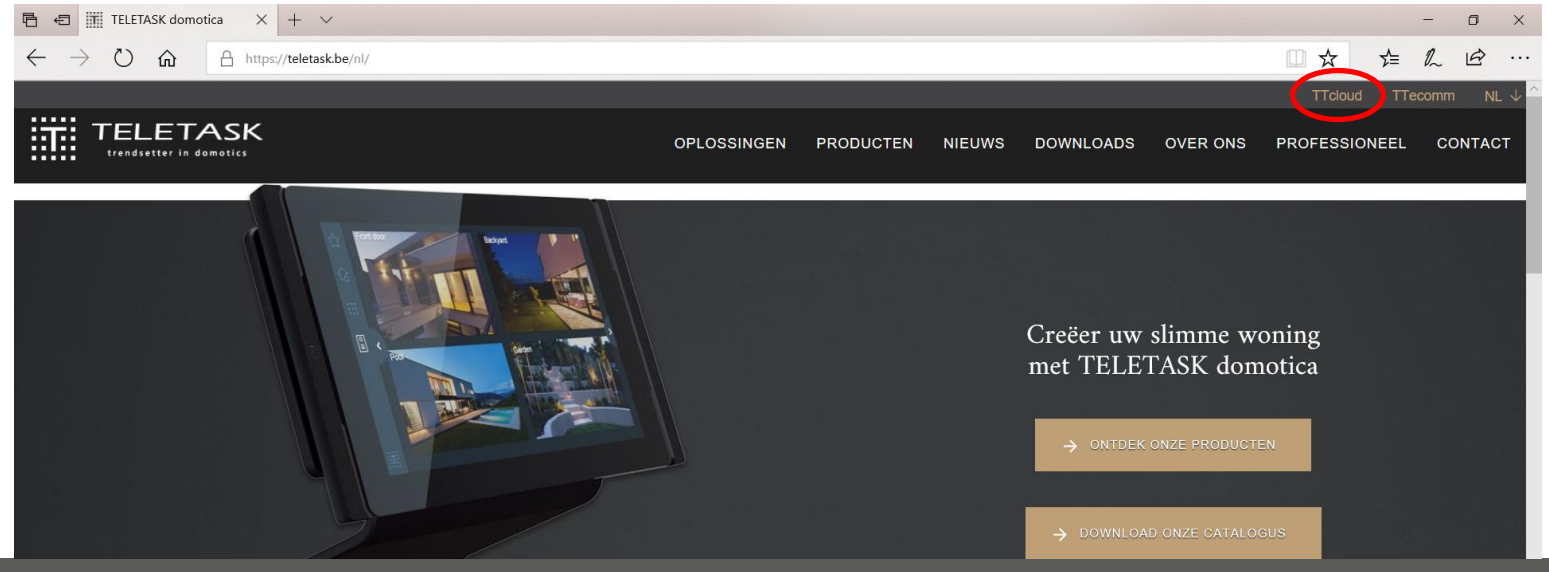

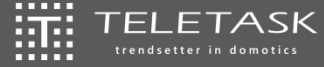

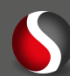

# **Voorafgaand – TTcloud account aanmaken**

### 振 TTcloud account aanmaken:

Mogelijkheid 1: Via TELETASK website → [www.teletask.be](http://www.teletask.be/) → <https://cloud.teletask.be/#/home/> 靈

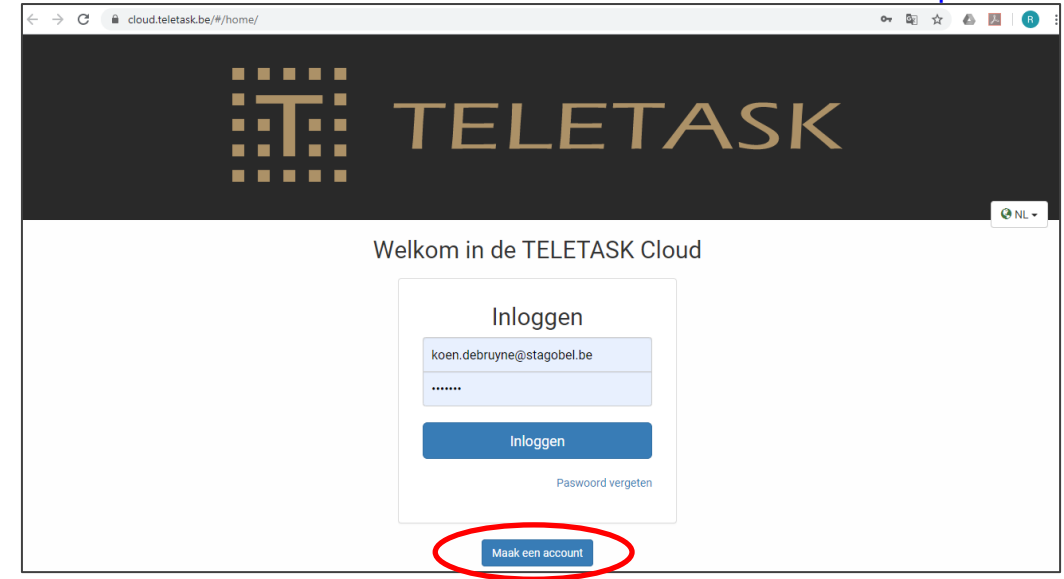

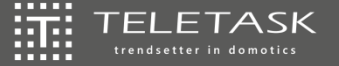

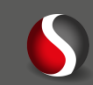

# **Voorafgaand – TTcloud account aanmaken**

### 证 TTcloud account aanmaken:

- Mogelijkheid 1: Via TELETASK website 靈
- 讟 Mogelijkheid 2: Via PROSOFT

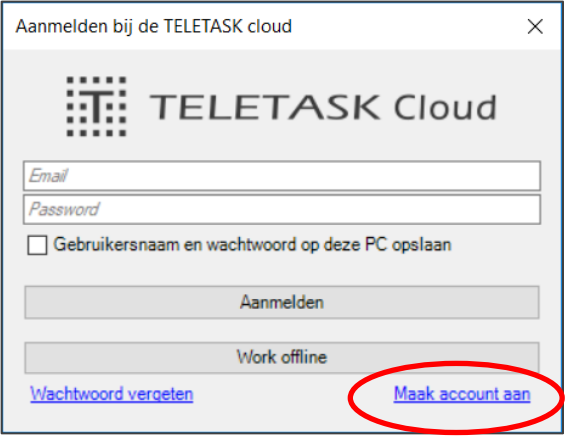

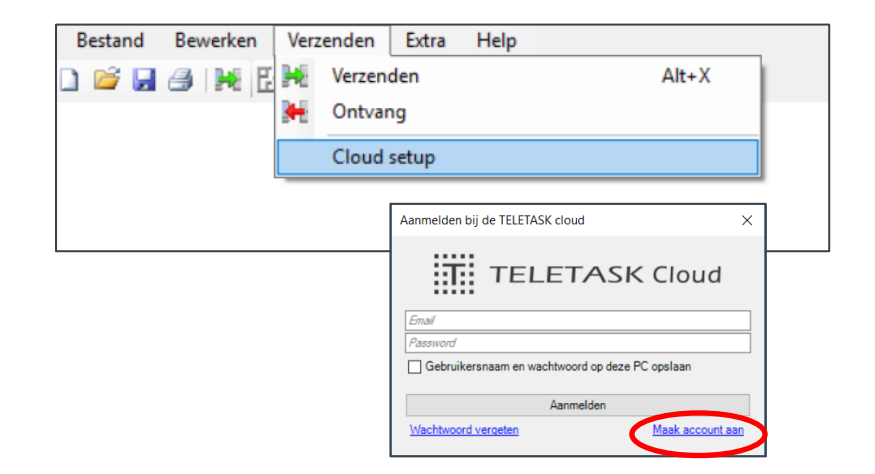

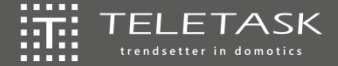

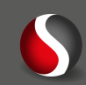

### 獵 Centrale linken aan de TTcloud

- Integrator definiëren 讍
- 擺 Eigenaar/gebruiker definiëren

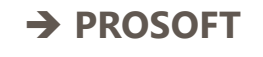

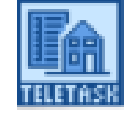

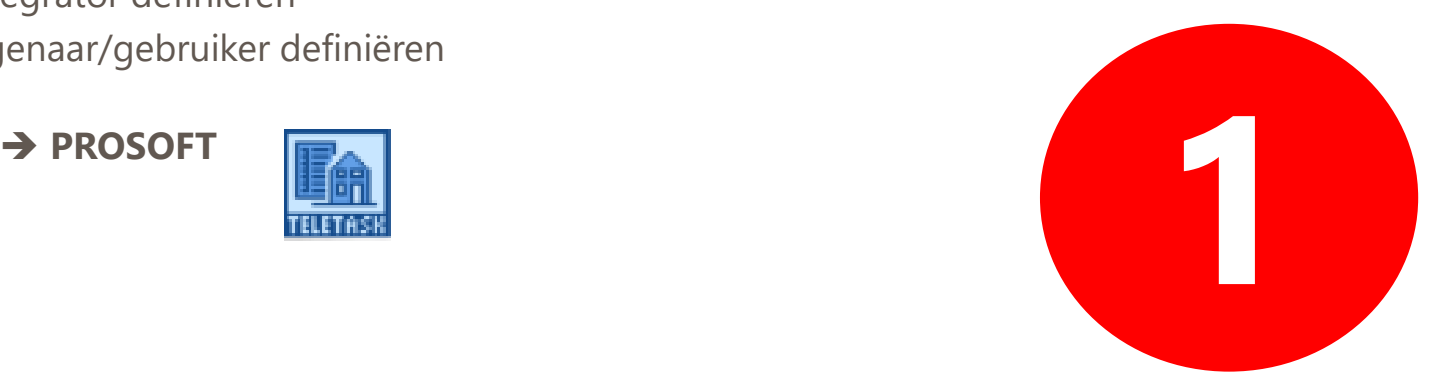

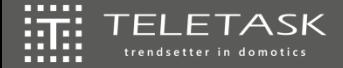

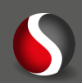

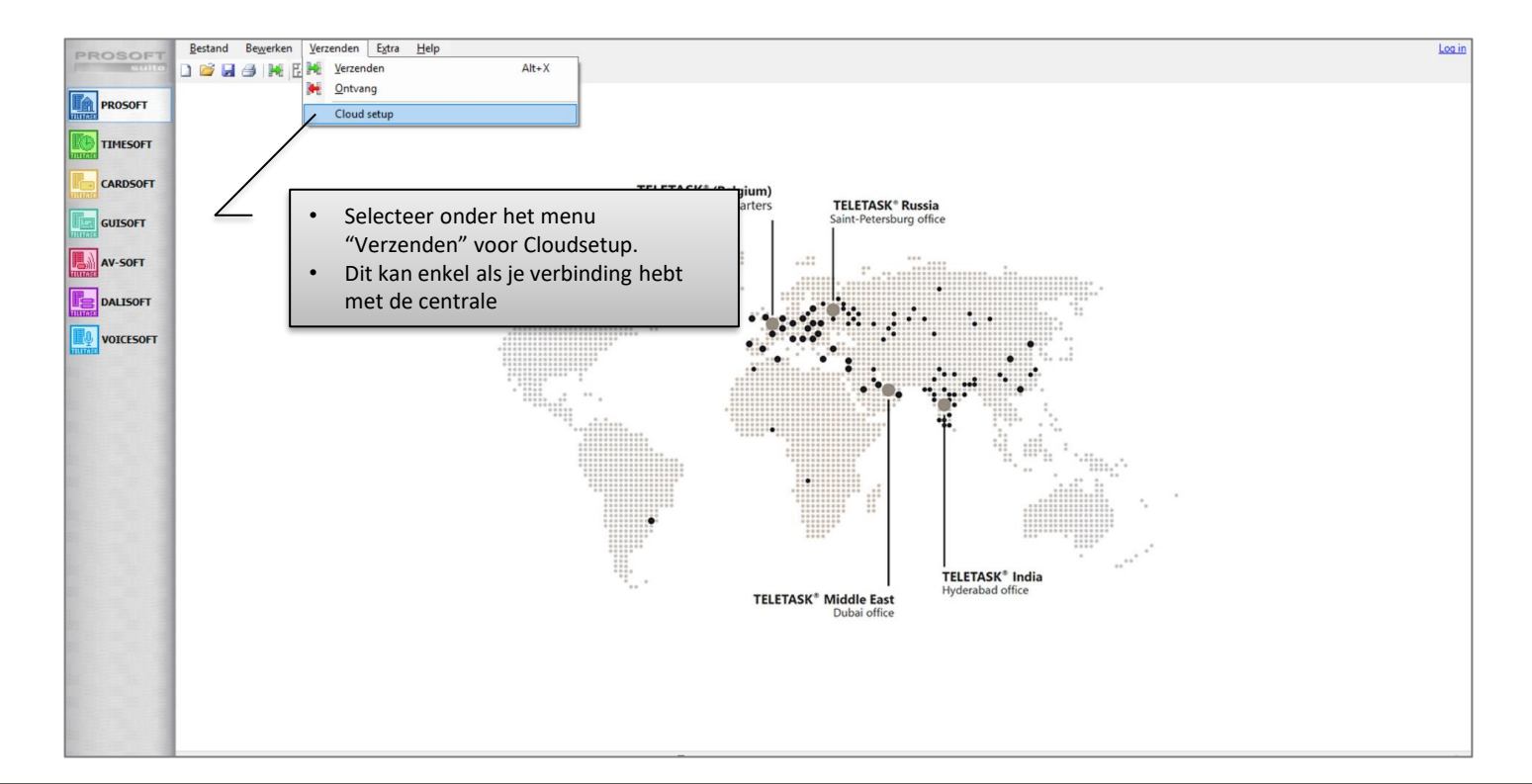

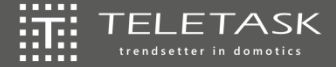

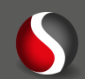

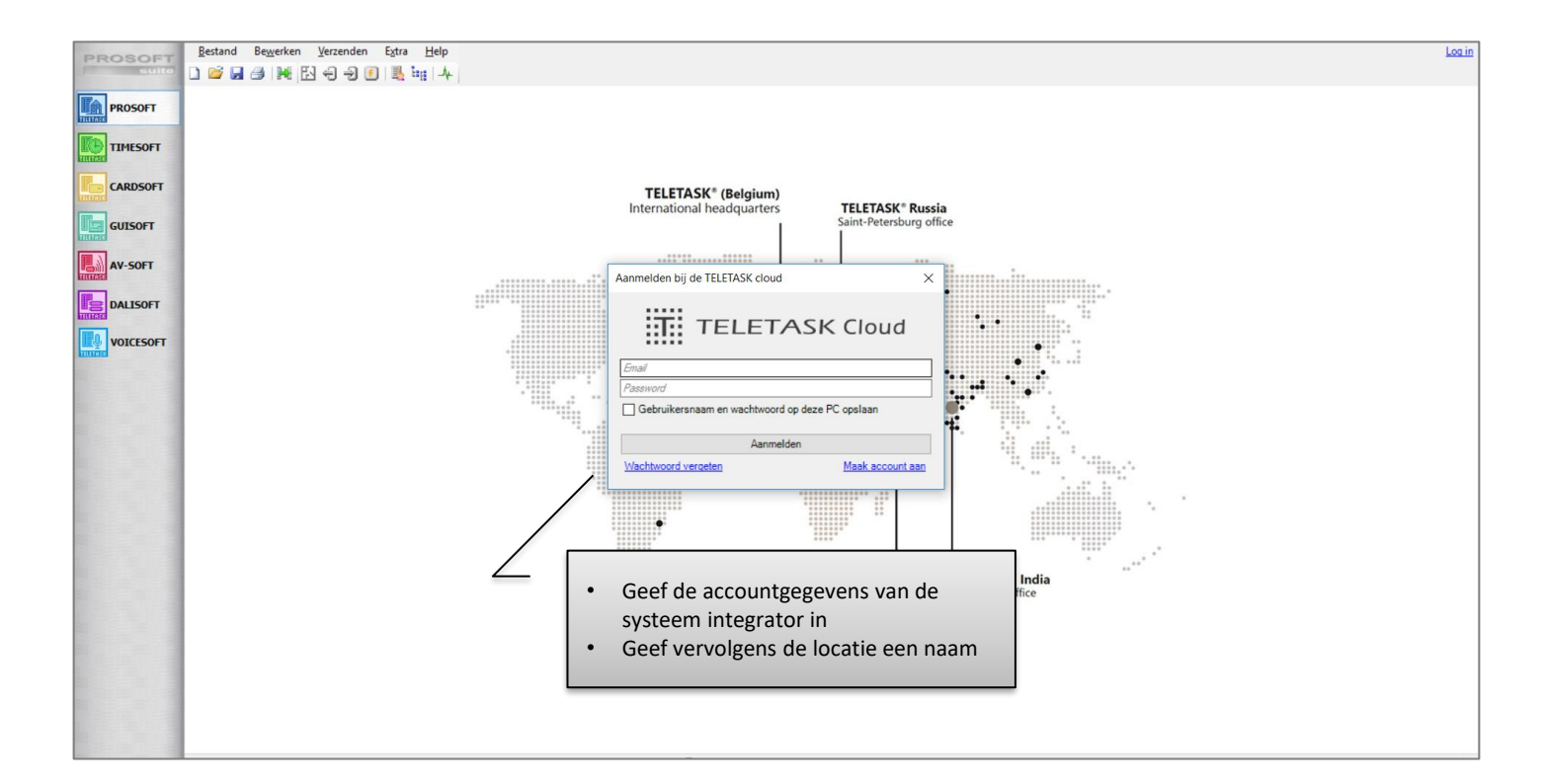

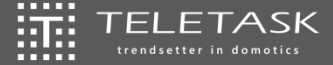

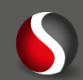

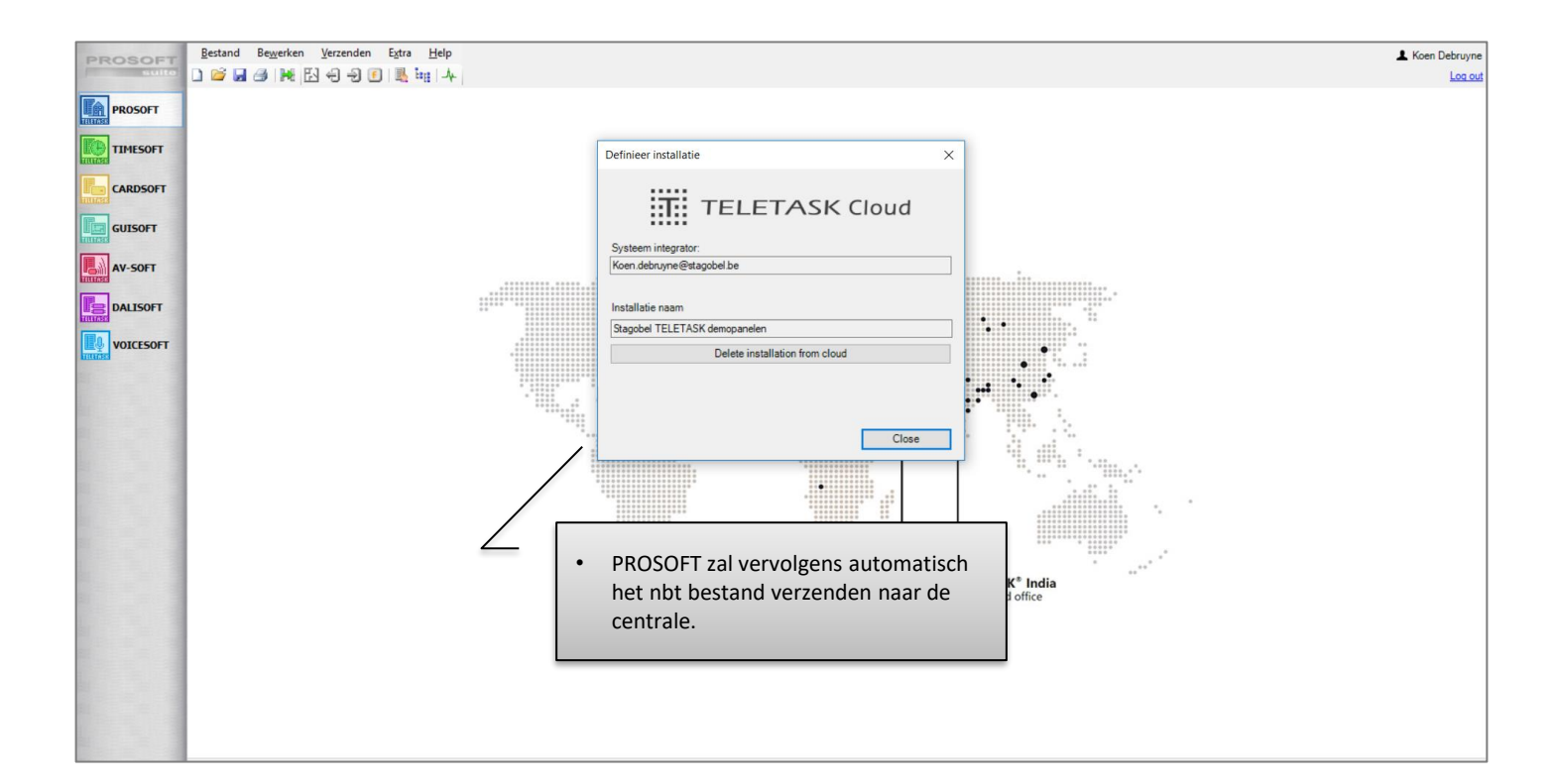

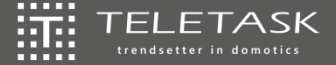

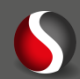

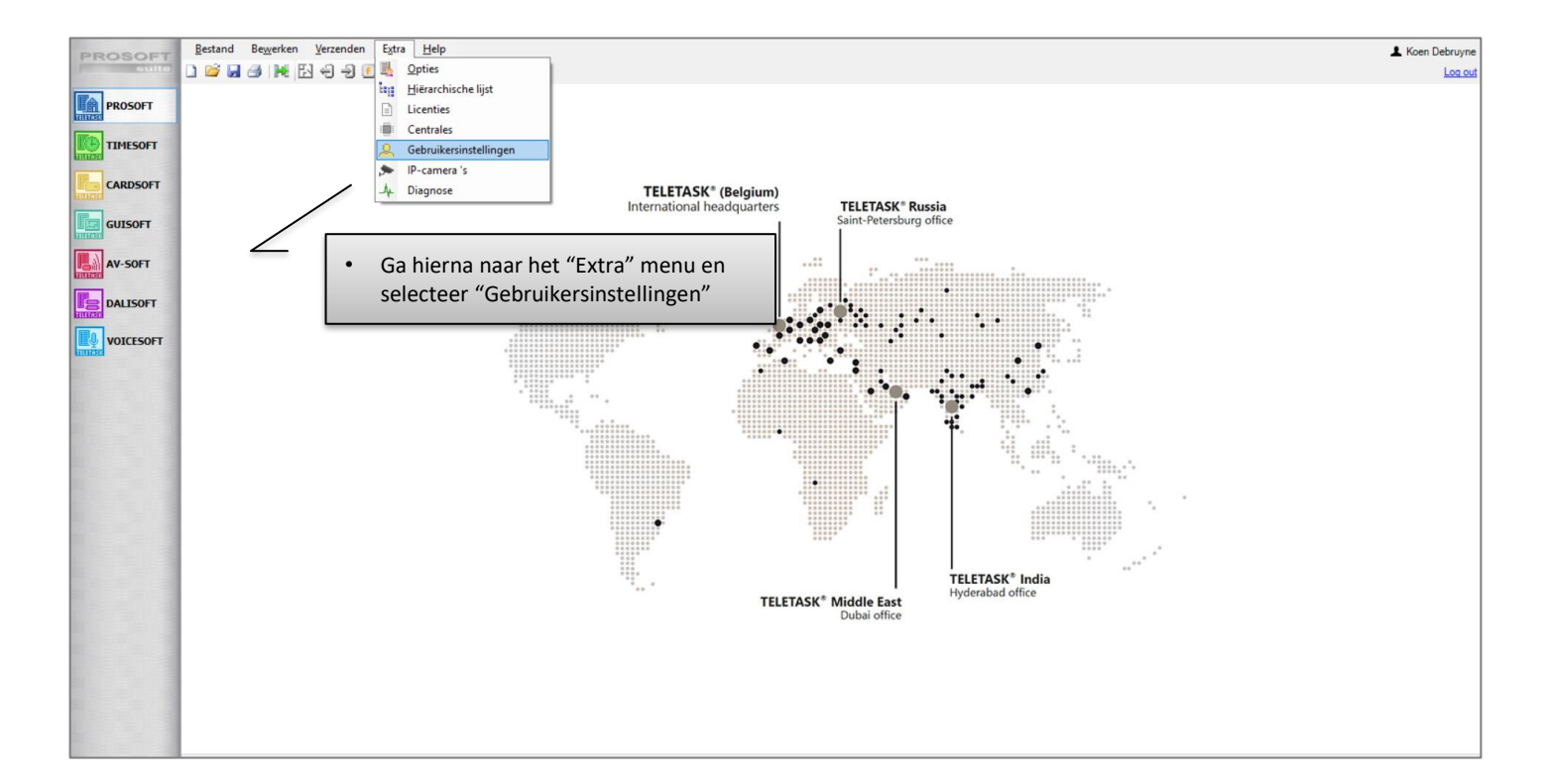

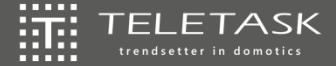

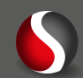

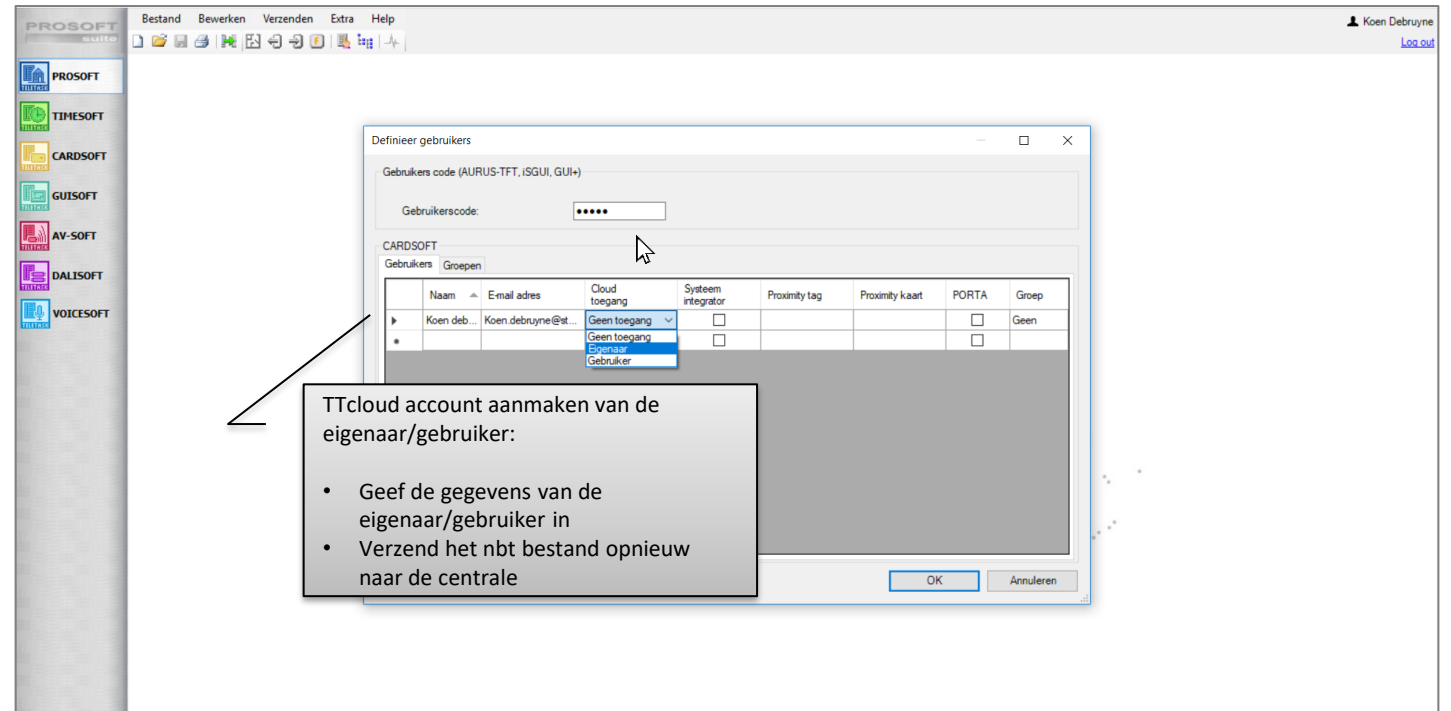

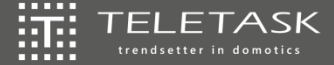

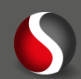

獵 TTecomm

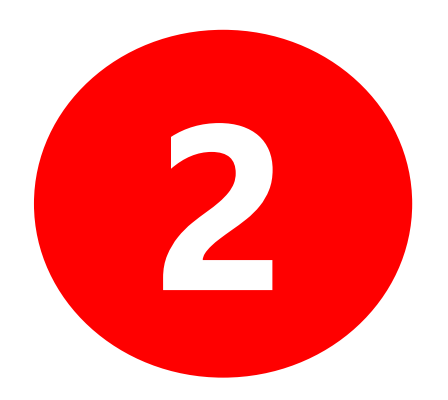

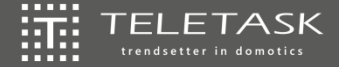

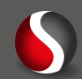

# **IIII** TTecomm → www.teletask.be

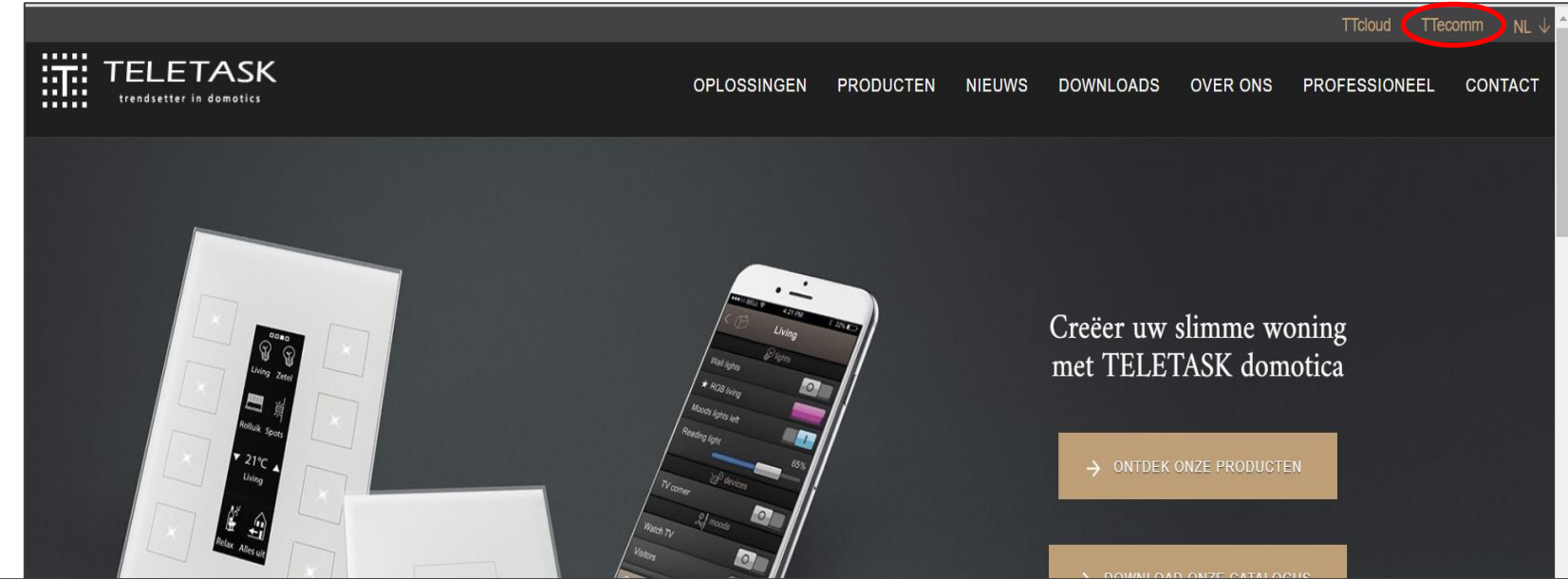

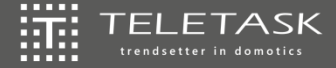

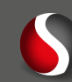

### 证 TTecomm → www.teletask.be → https://ecomm.teletask.be/#/home/

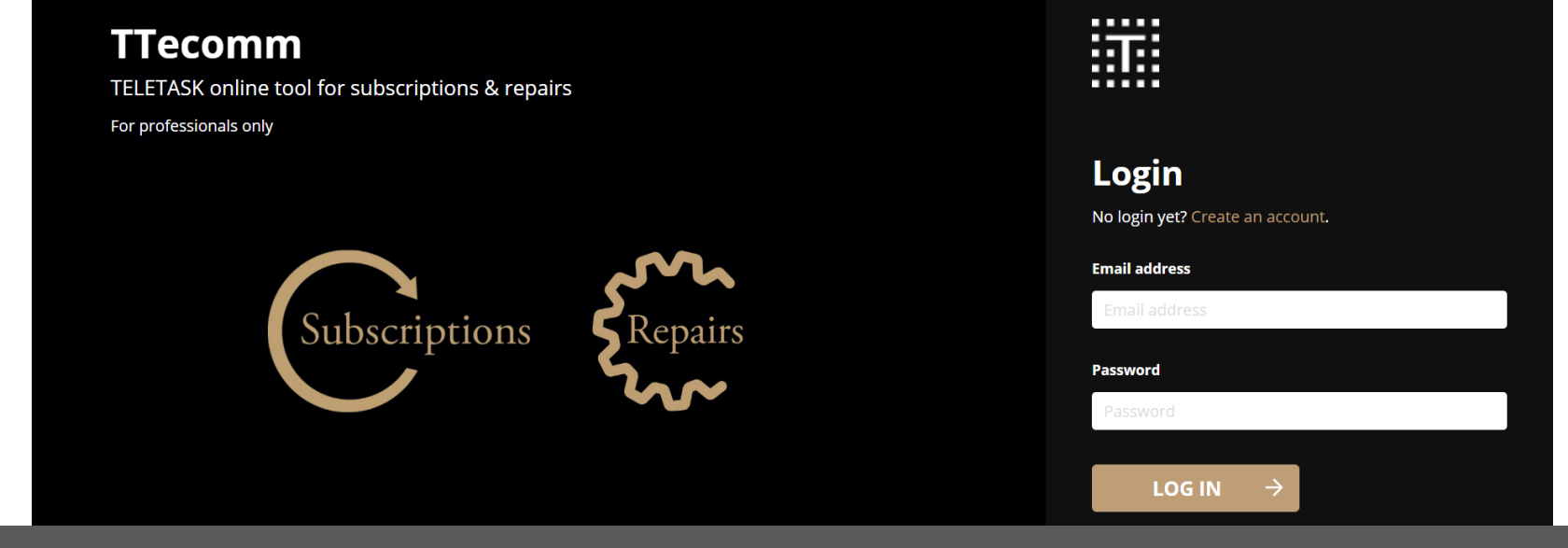

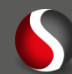

### **III** TTecomm → www.teletask.be → https://ecomm.teletask.be/#/home/

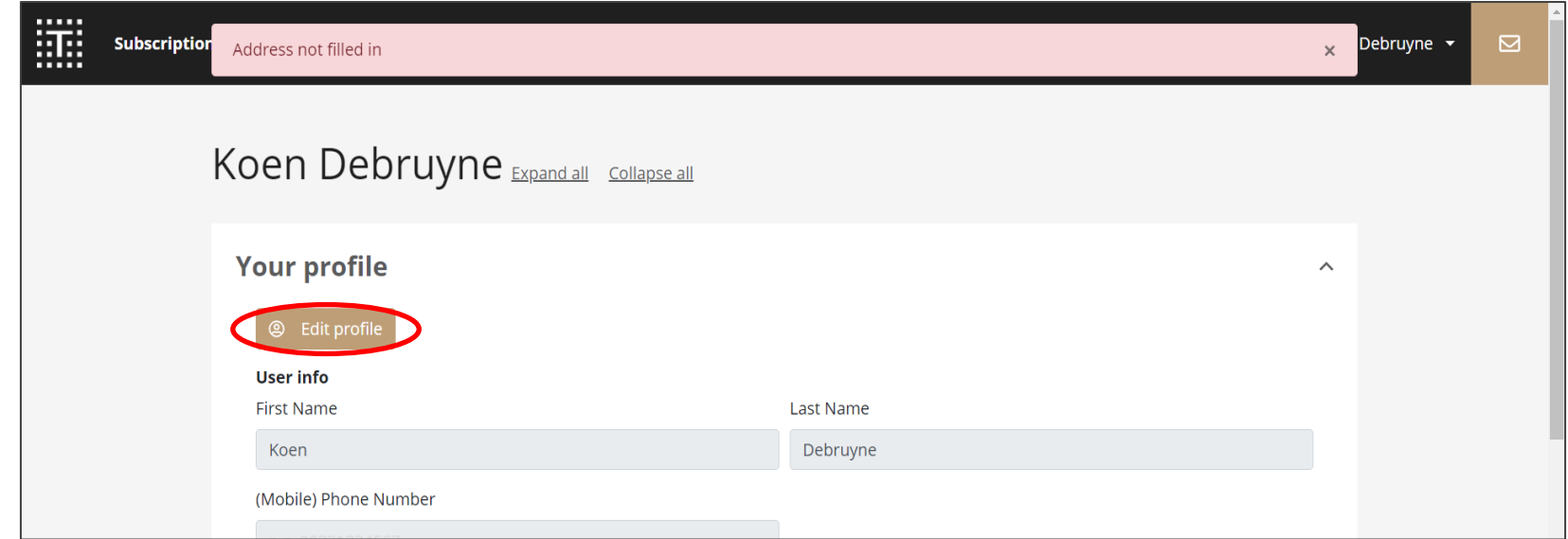

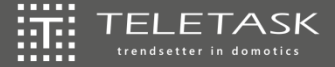

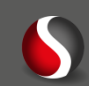

### 獵 TTecomm → www.teletask.be → https://ecomm.teletask.be/#/home/

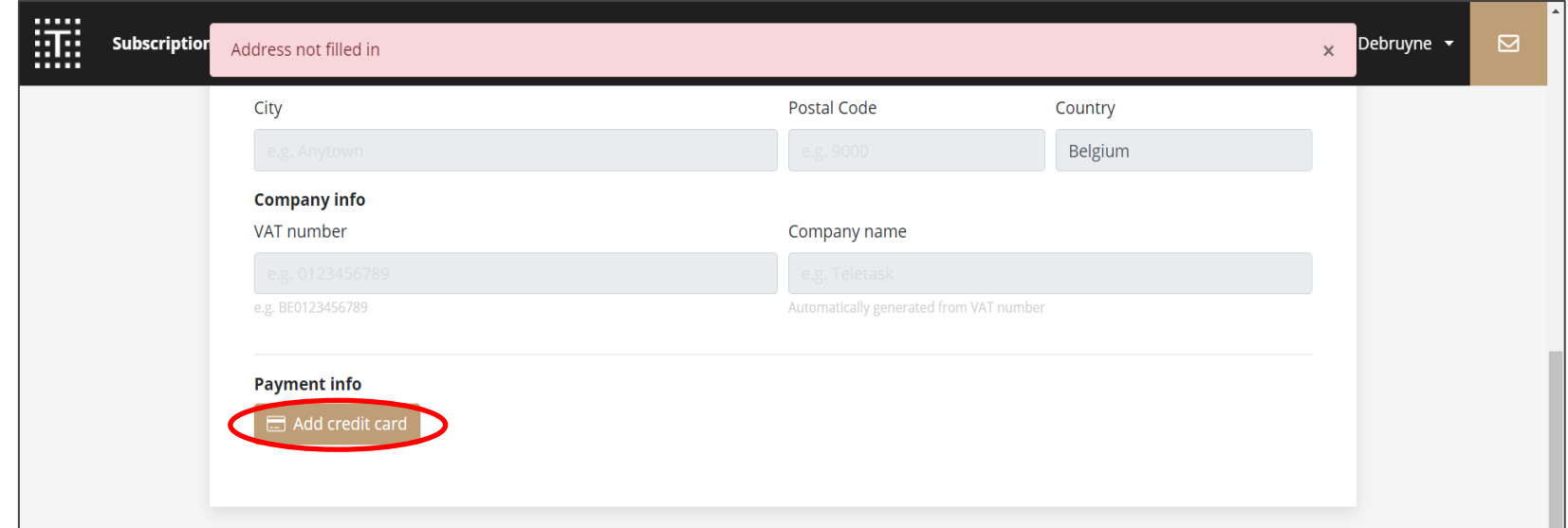

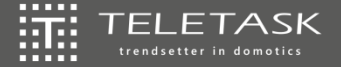

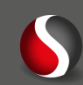

### 獵 TTecomm → www.teletask.be → https://ecomm.teletask.be/#/home/

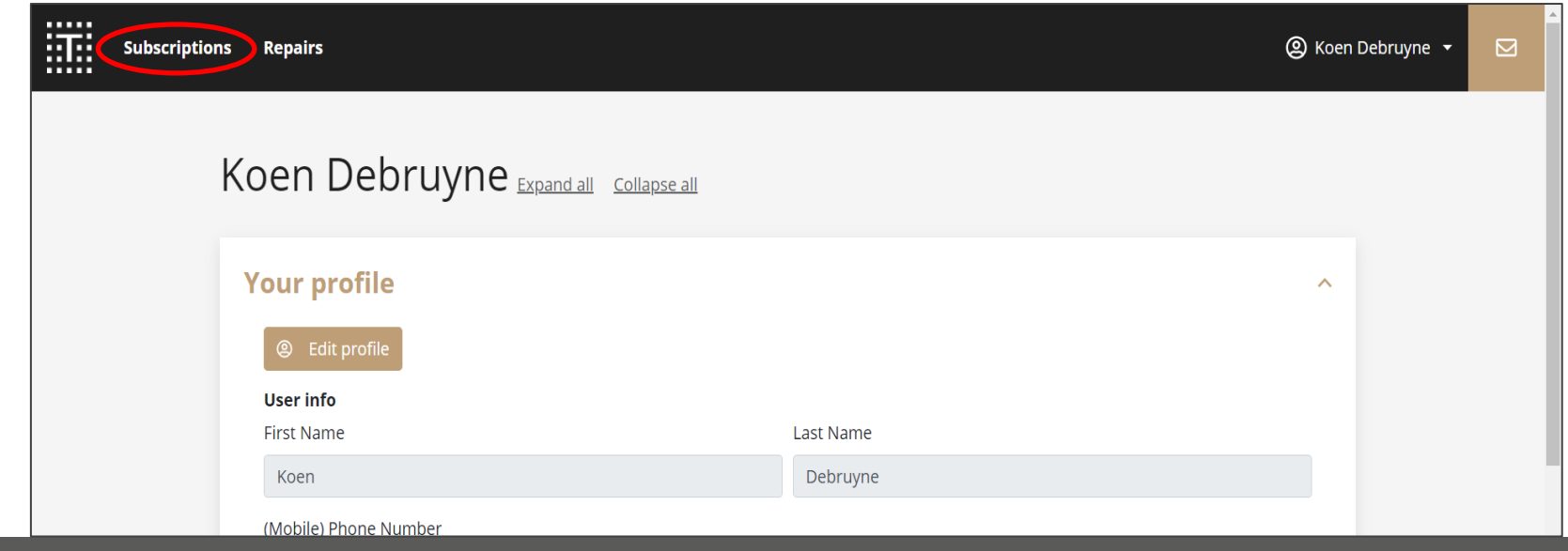

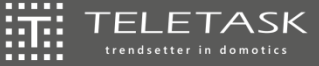

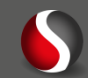

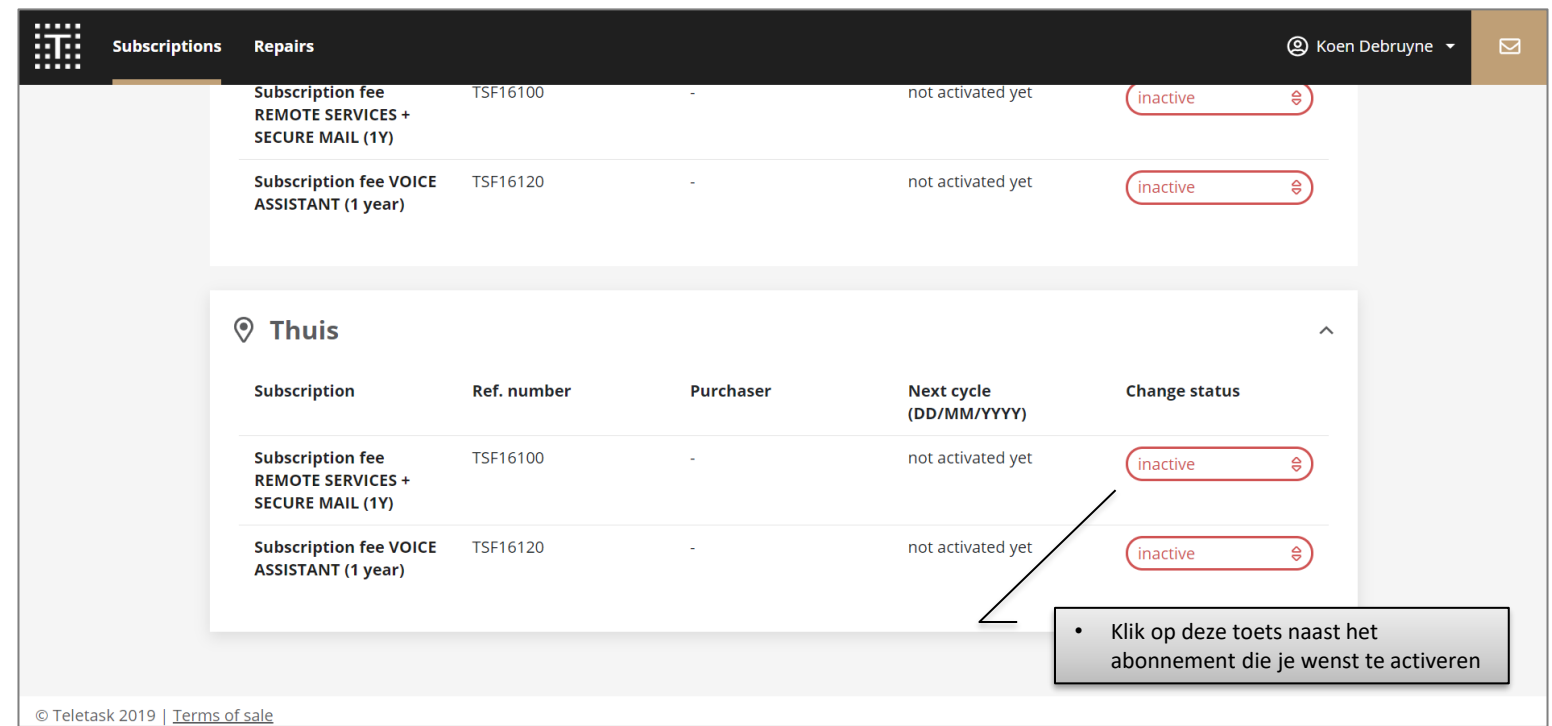

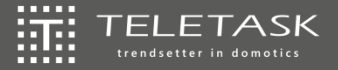

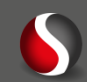

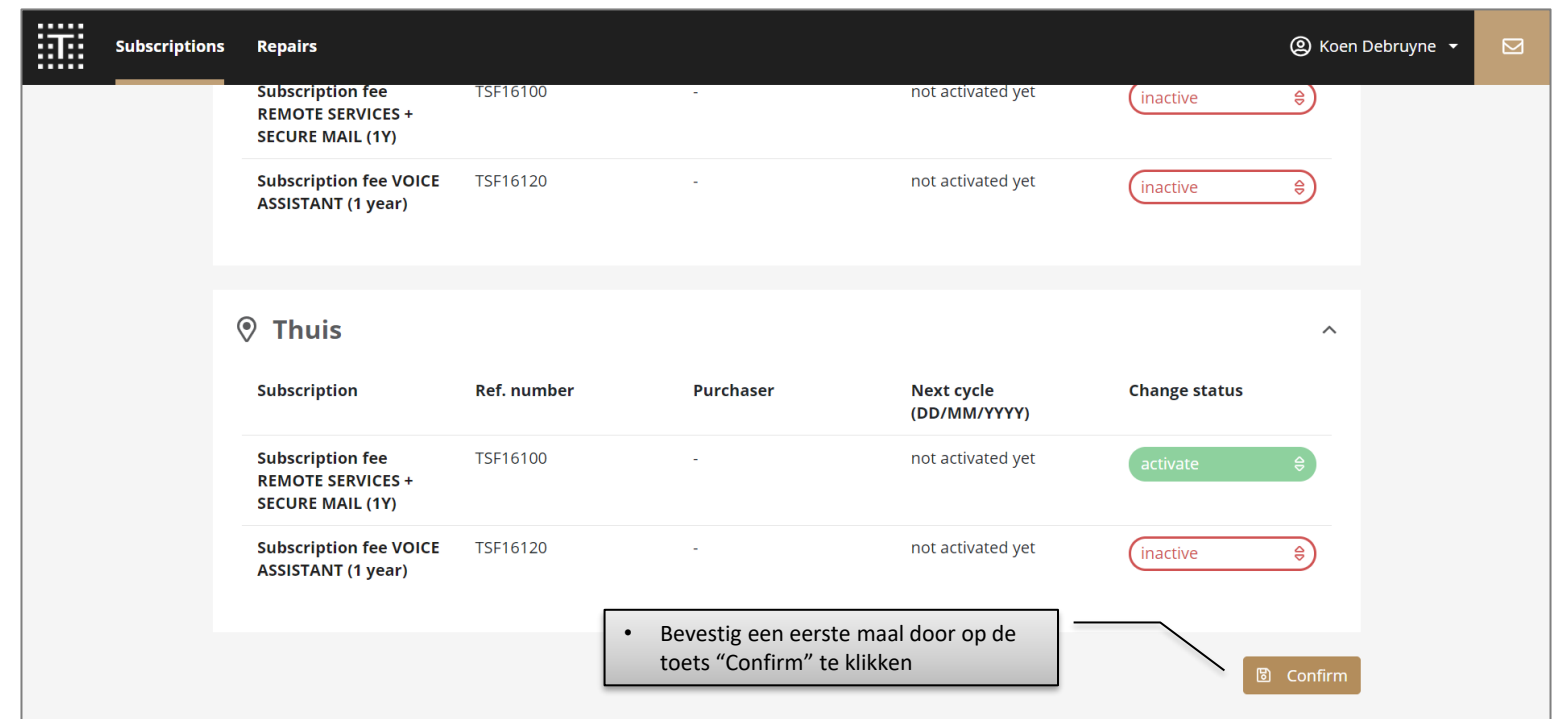

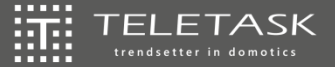

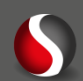

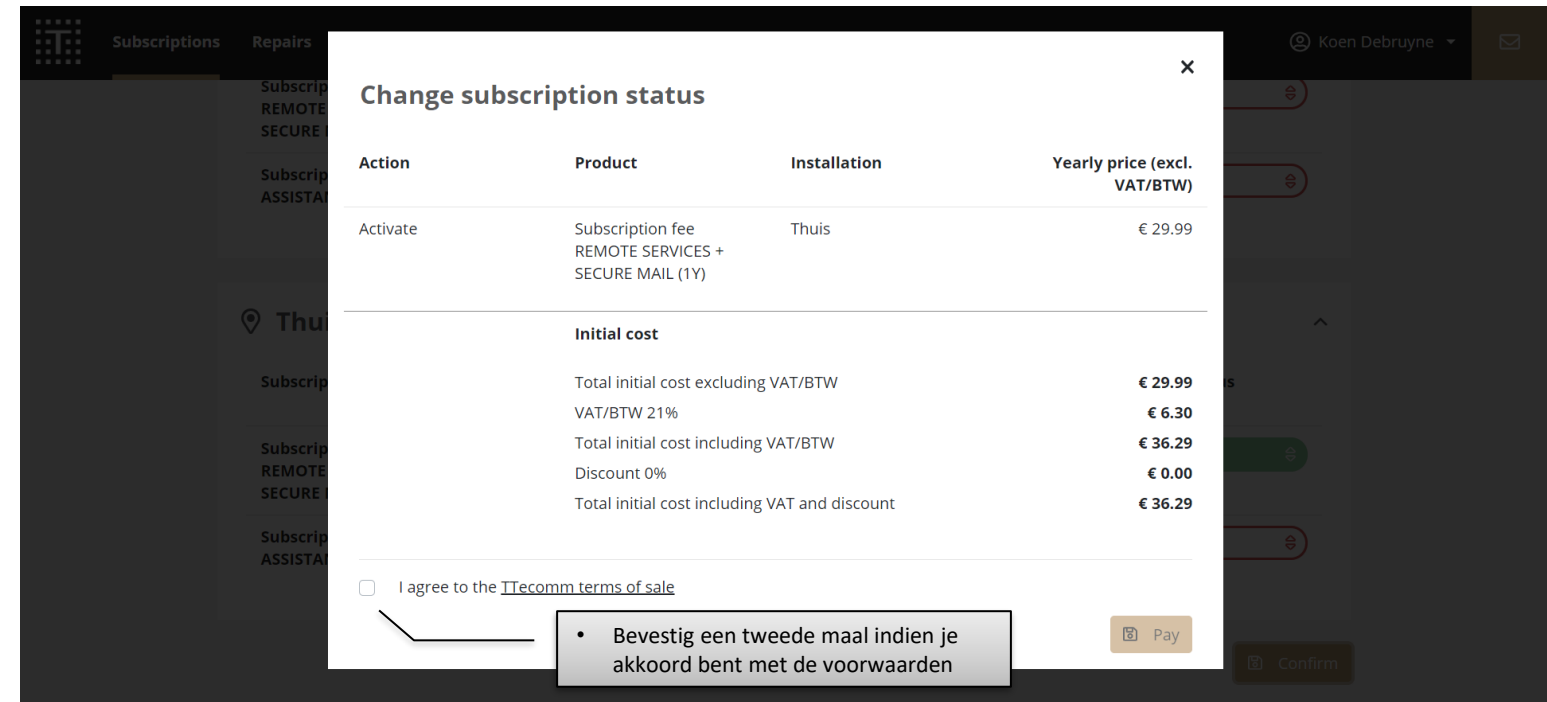

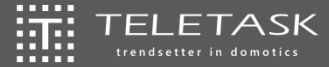

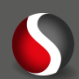

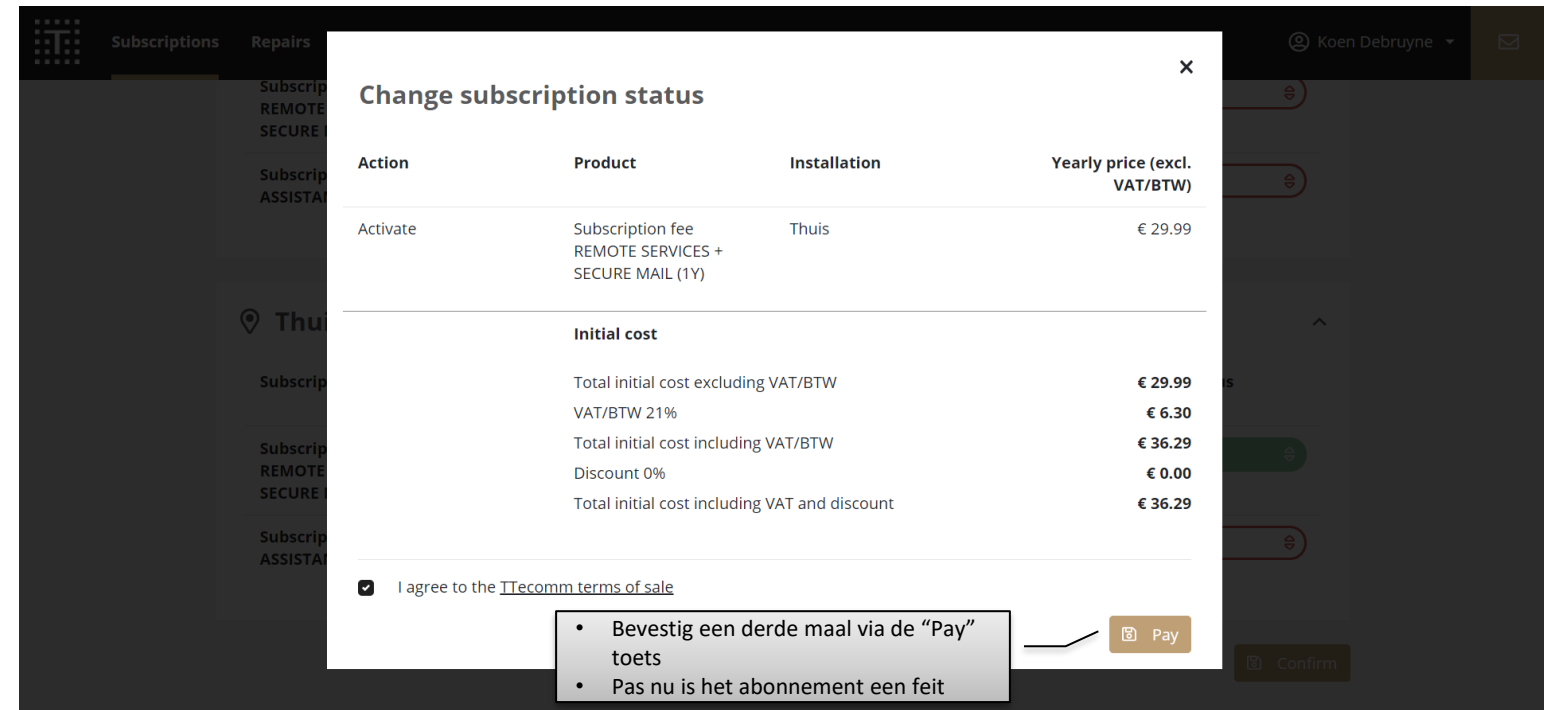

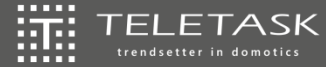

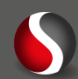

### 擺 TTecomm  $\rightarrow$  [www.teletask.be](http://www.teletask.be/)  $\rightarrow$  <https://ecomm.teletask.be/#/home/>

- Service abonnement per installatie 靈
	- ||調 Jaarlijks
	- 運 €29,99/jaar (prijs 2020; excl. BTW)
	- 運 Automatische vernieuwing met diverse meldingen
	- 擺 Hou rekening met de verwerkingstijd bij activering
	- 讍 Cluster met andere abonnementen van de locatie

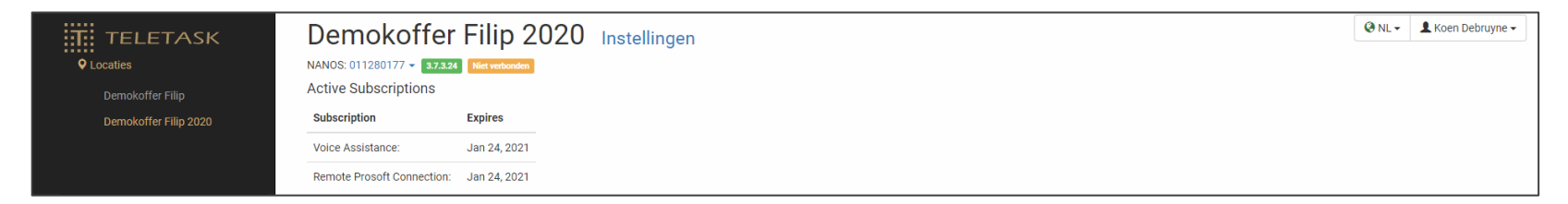

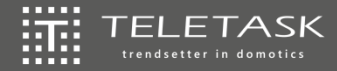

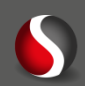

- Enkel mogelijk als de eindklant dit toelaat! 謶
- Aanmelden PROSOFT bij jouw TTcloud 讍
	- 灝 Bij opstart
	- Na opstart
- $\left|\frac{\partial \mathbf{w}}{\partial \mathbf{w}}\right|$

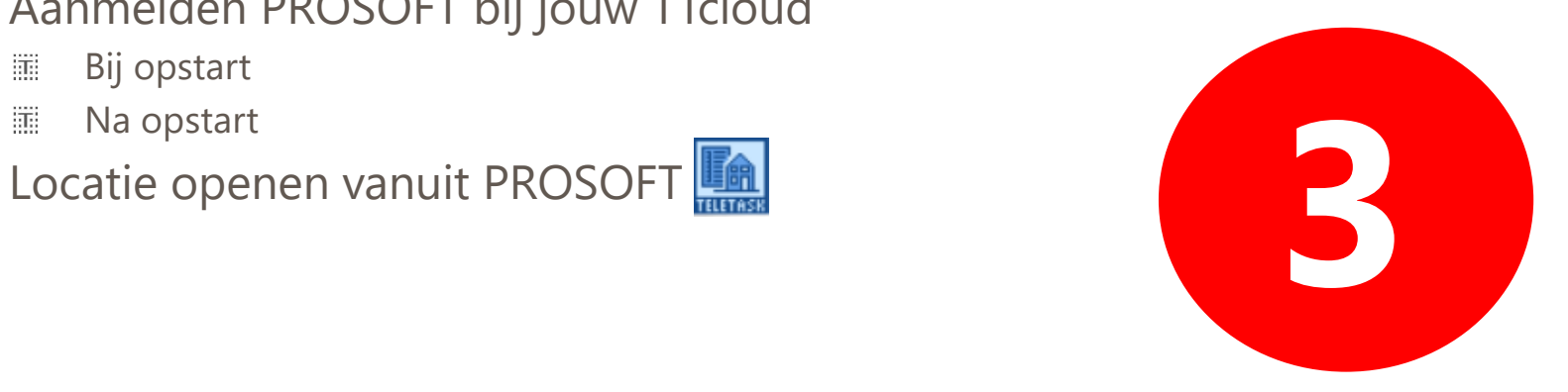

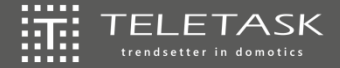

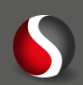

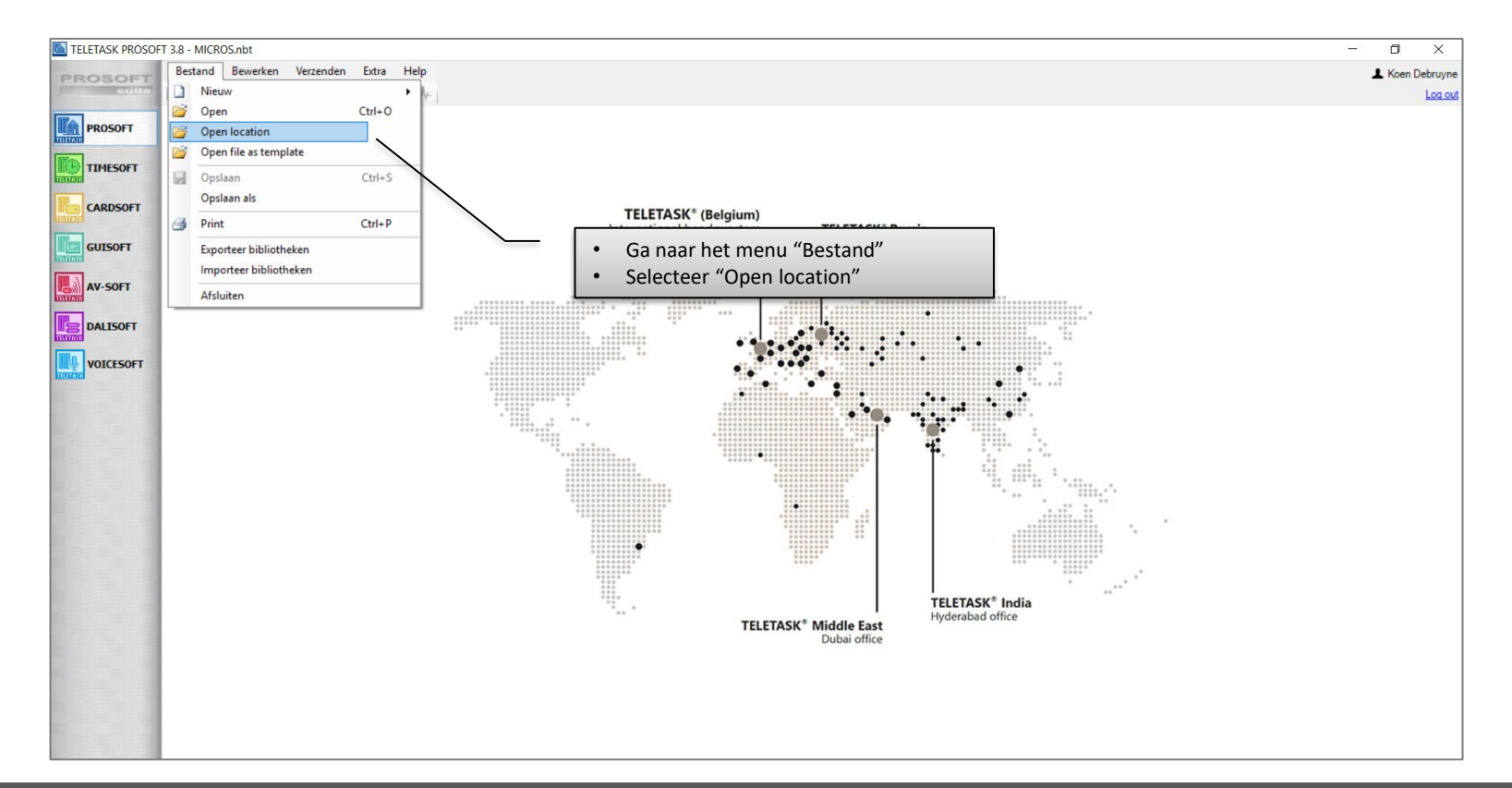

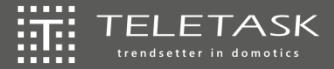

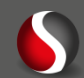

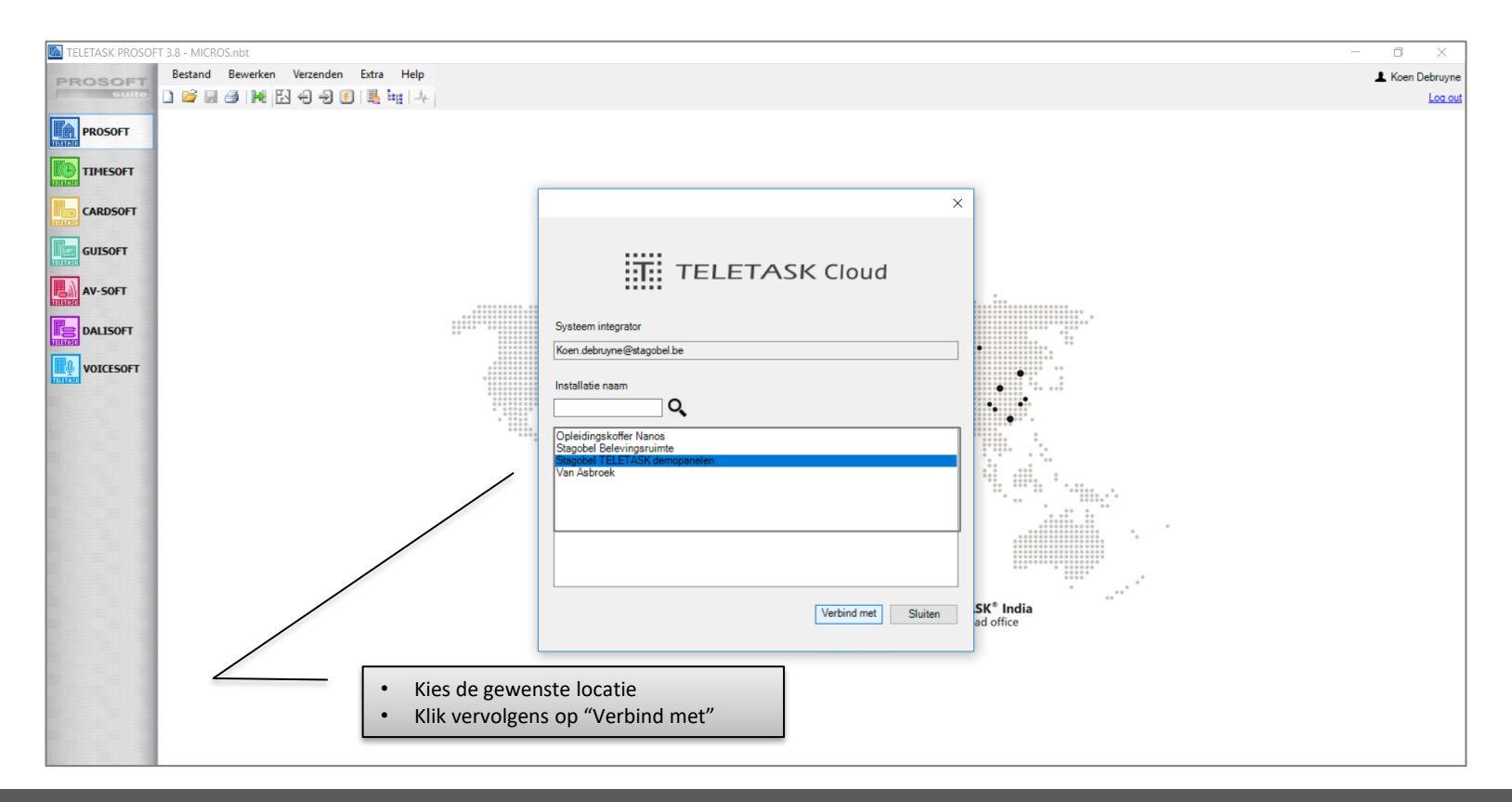

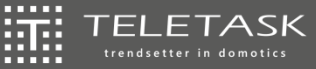

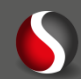

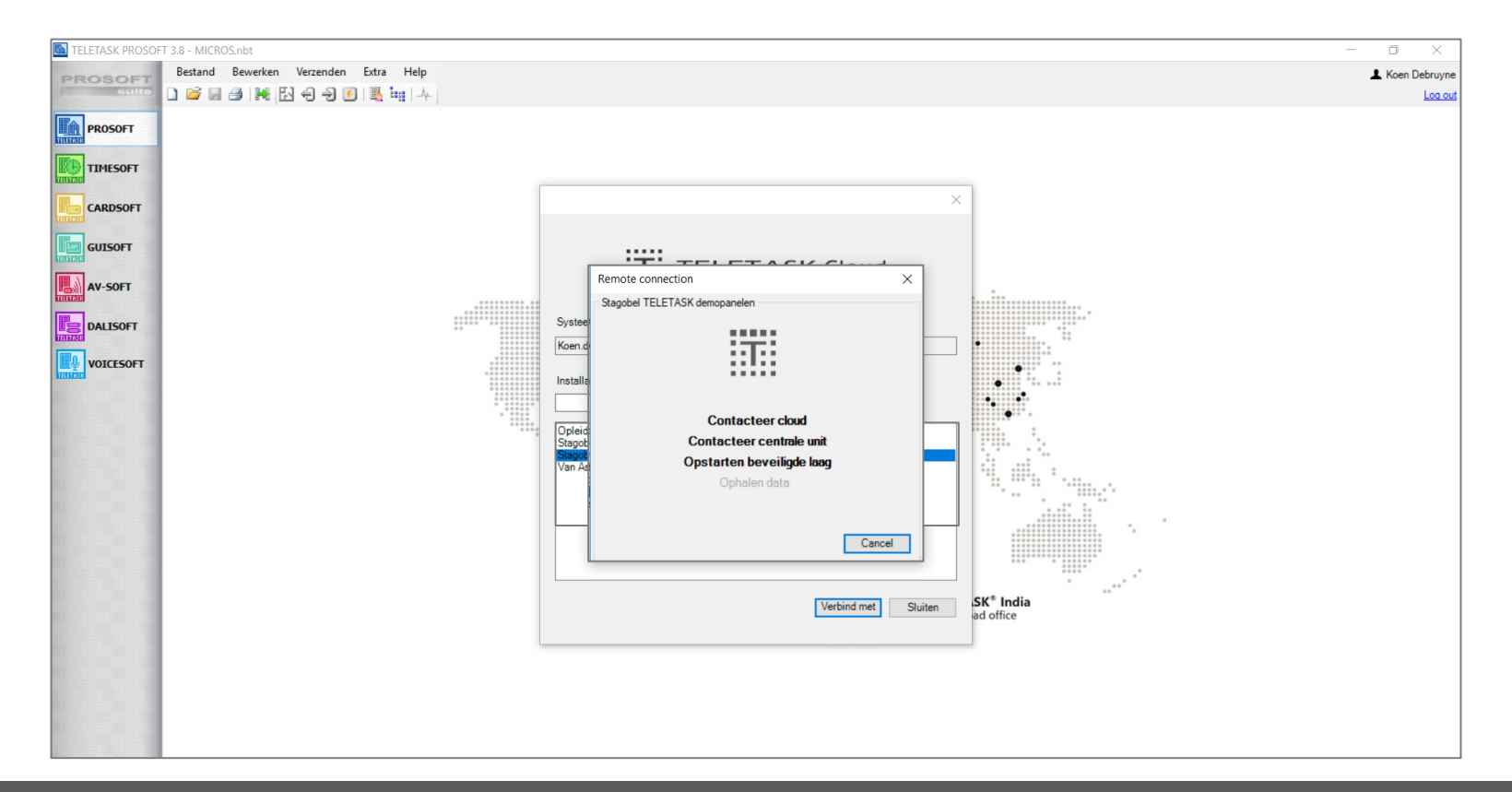

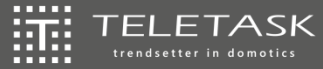

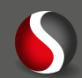

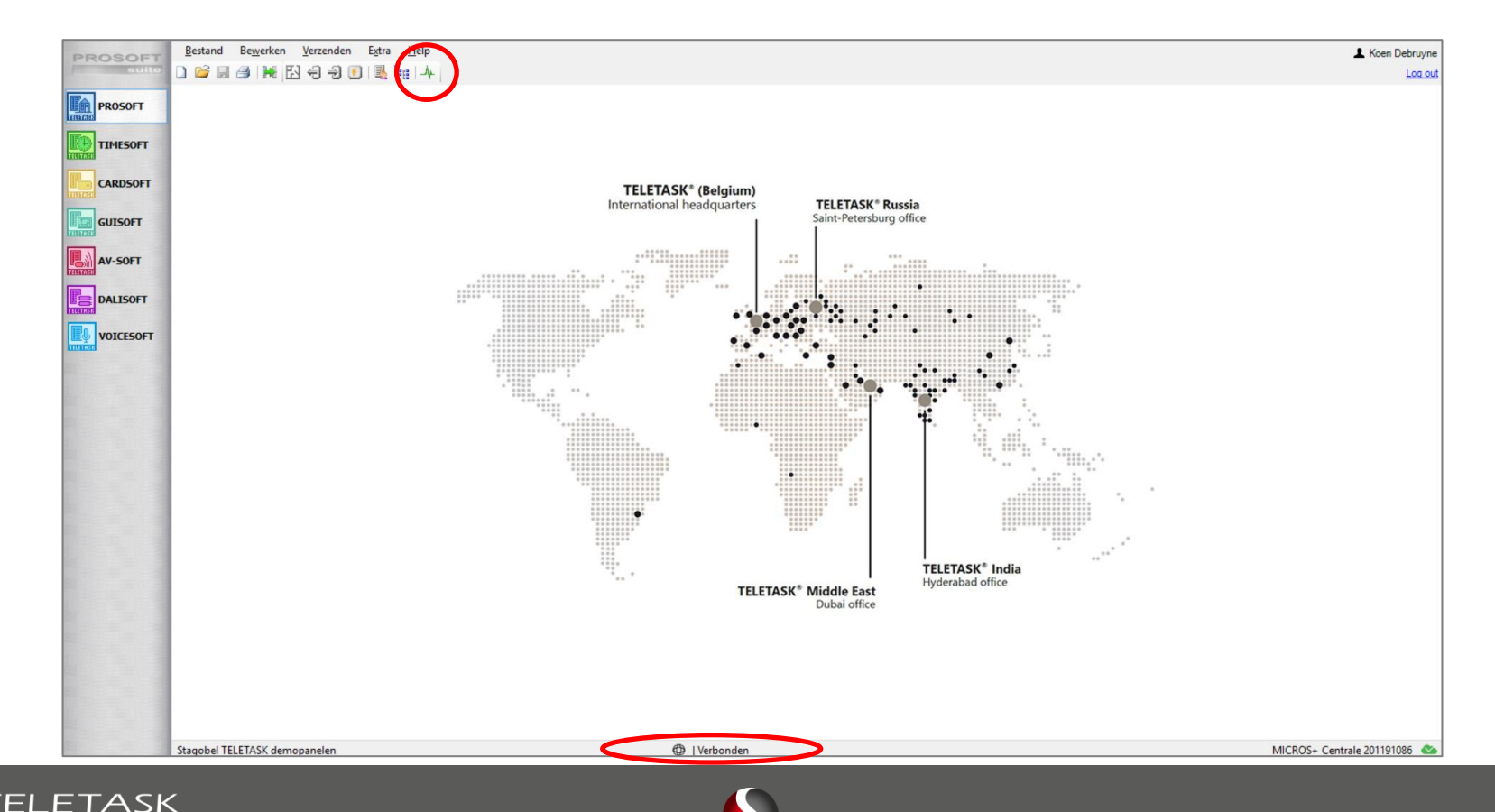

о mп

.....

trendsetter in domotics

 $31$ 

- Enkel mogelijk als de eindklant dit toelaat! 抓肚
- Aanmelden PROSOFT bij jouw TTcloud 讍
	- 罳 Bij opstart
	- 攝 Na opstart
- Locatie openen vanuit PROSOFT 抓
- 谎 Secure mail als extra

**=> Authenticated mails:** beveiligingsprocedure om de oorsprong van een mail te achterhalen.

- Proximity logs mailen
- Meldingen (alarmen, boodschappen)

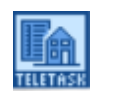

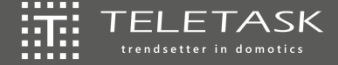

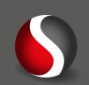

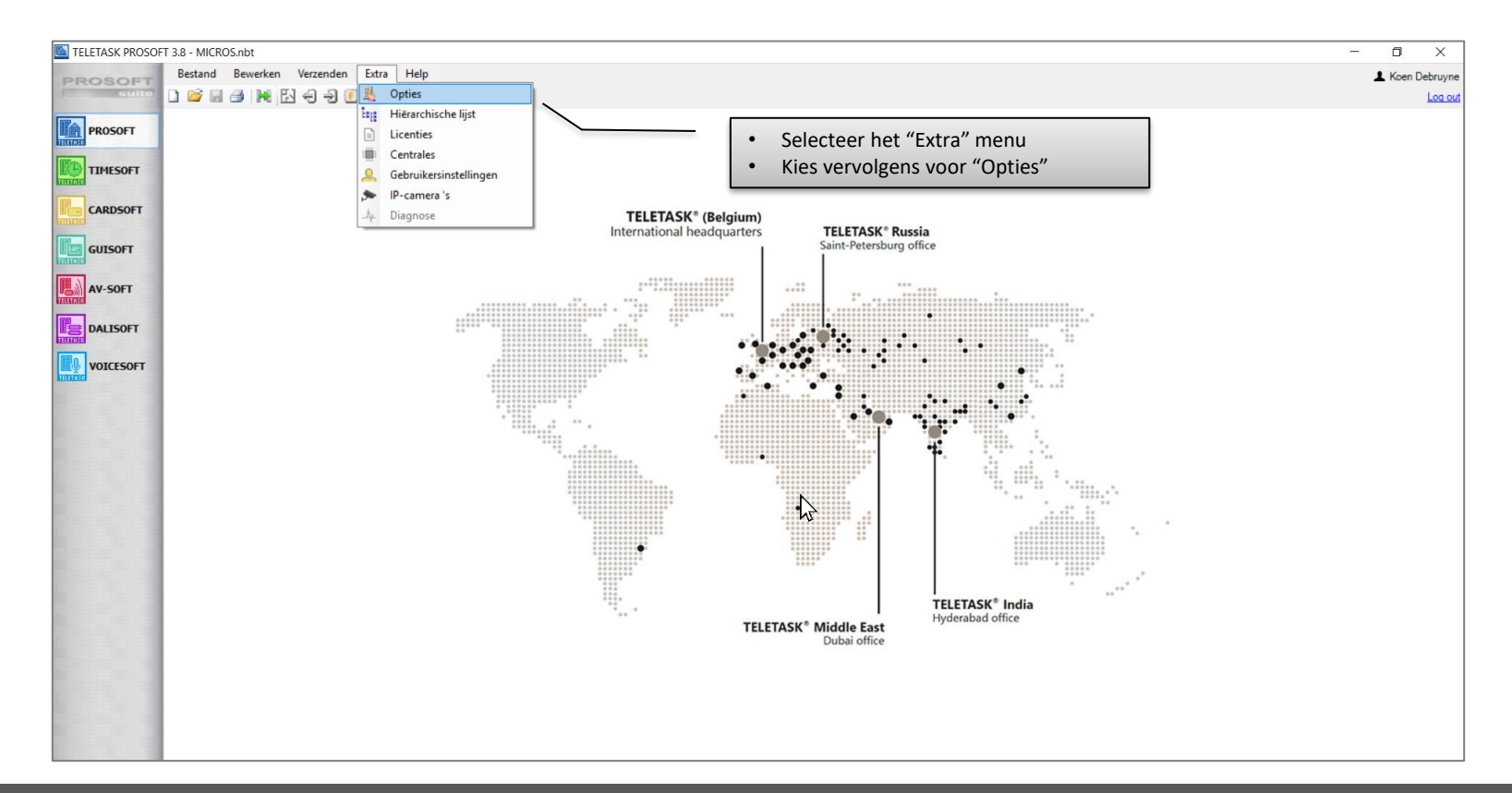

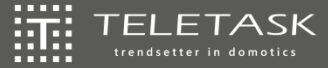

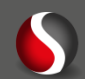

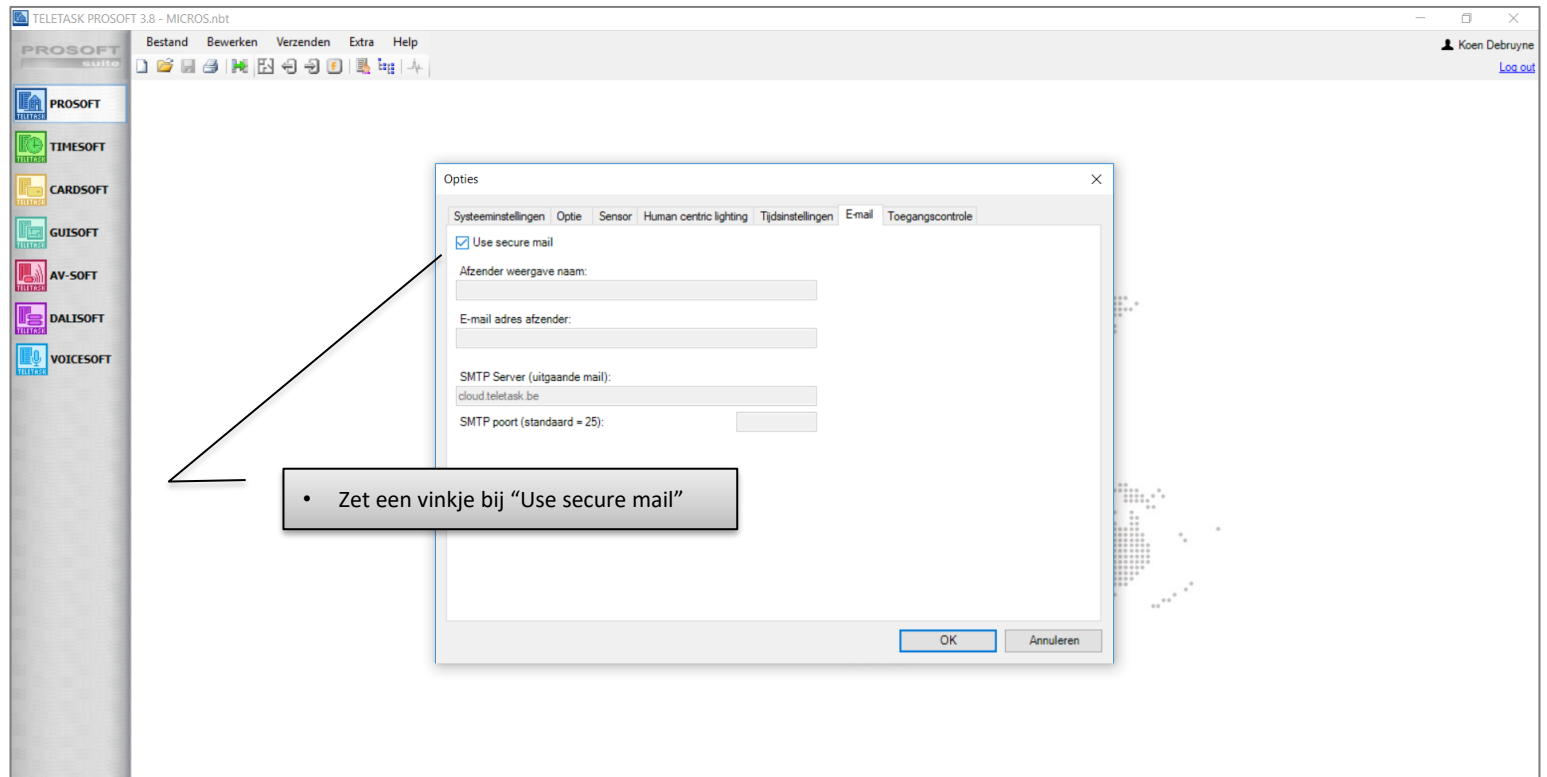

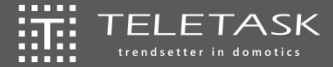

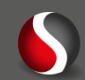

# **Remote services**

Agenda:

- Wat & waar te gebruiken?  $\overline{\mathbb{H}}$
- $\overleftrightarrow{\text{III}}$ 3 stappen
	- 擺 Installatie aan TTcloud linken
	- 振。 Remote service abonnement
	- 識。 Verbinden met locatie via TTcloud

### $\left| \left| \widetilde{W} \right| \right|$ **Samenvatting**

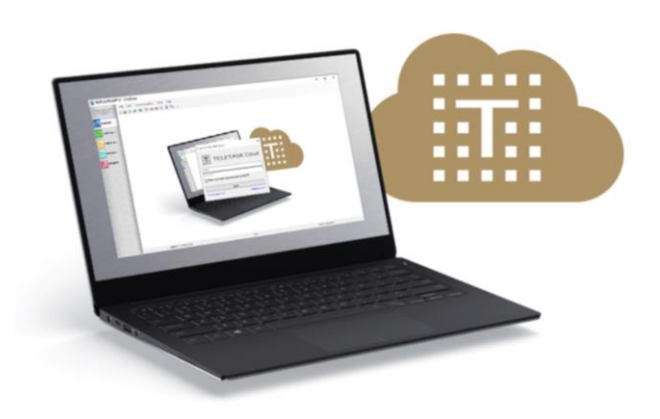

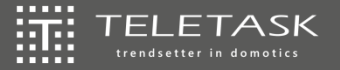

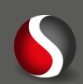

# **Samengevat**

# 1. Installatie linken aan de TTcloud via PROSOFT

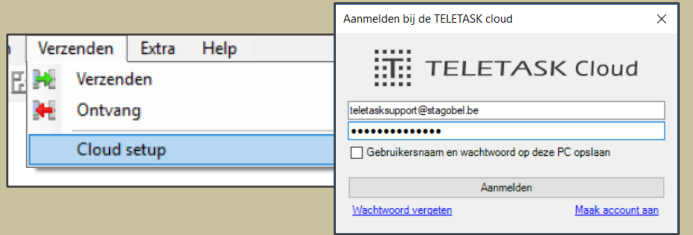

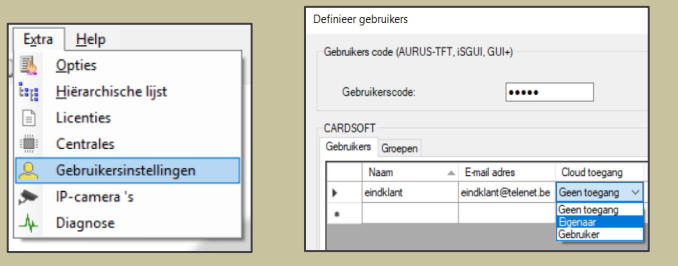

2. Activeren Remote service abonnement via TTecom

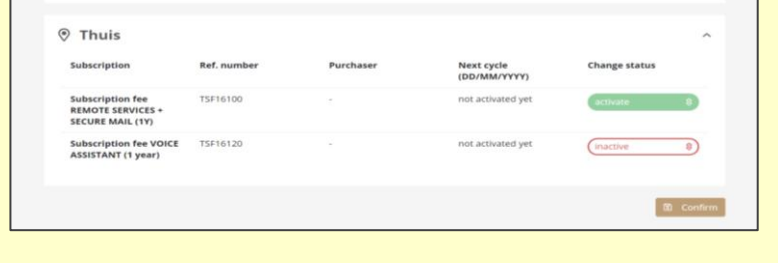

3. Locatie opstarten via TTcloud vanuit PROSOFT

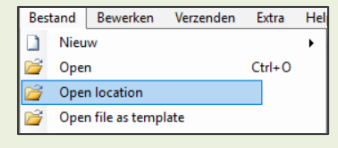

Open installation remotely...

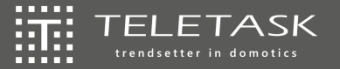

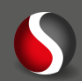

# **Samengevat**

### 流 **Servicetoename**

- $\left| \widetilde{\Pi} \right|$ Ogenblikkelijk
- 讍 **Veilig**
- $\widetilde{\mathbb{S}\mathbb{C}}$ Flexibel
- $\left| \widetilde{\Pi} \right|$ Eigenaar behoudt de controle
- Eigenaar/gebruiker hoeft niet  $\widetilde{\mathbb{R}}^n$ aanwezig te zijn

### 流 **Efficiënter**

- 玁 Minder kosten (tijd, transport,…)
- 玁 Minder afspraken ter plaatse
- 玁 Makkelijker in te plannen
- $\widetilde{\mathbb{H}}^2$ Ecologischer
- $\widetilde{\mathbb{H}}$ Remote diagnose

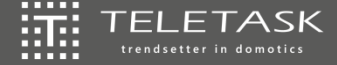

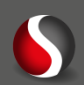

# ESTE E

# **TELETASK**

## trendsetter in domotics

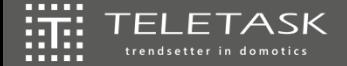

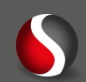